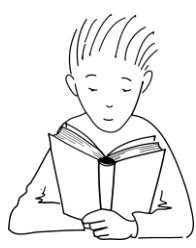

# **Trouve ton style!**

**Clientèle suggérée : 3e cycle**

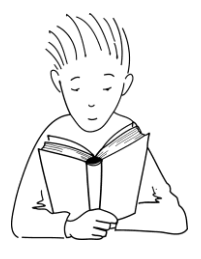

## *Objectifs de la période de bibliothèque : Développer la compétence à chercher en bibliothèque Développer l'autonomie et l'habileté à choisir des élèves*

### *Préparation*

- À l'aide du document en annexe 1, présenter aux élèves les 5 profils de lecteur déterminés et développés dans le cadre du projet Cap sur tes lectures mis en place par BAnQ : aventurier, imaginaire, sentimental, scientifique et humoristique.
- Il peut aussi être utile de proposer des livres choisis préalablement en fonction de chacun des profils. Vous trouverez quelques suggestions en annexe 2.

#### *Déroulement*

- Faire un enseignement explicite sur la recherche dans le catalogue Regard Web. Pour ce faire, utiliser le document en annexe 3.
- Former des équipes de 2 élèves et assigner un profil à chacune d'elles. Demander aux élèves de trouver des mots clés, en fonction de leur profil, qui pourront les aider dans leur recherche. Au besoin, utiliser l'annexe 4.
- Chaque équipe effectue une recherche sur le site Regard et dresse une liste de livres correspondant au 3e cycle et au profil désigné. Ils doivent choisir 4 livres et noter la cote.
- Se rendre à la bibliothèque pour trouver ces livres dans les rayons.

#### *Retour*

- À l'oral, chaque équipe présente les livres trouvés et explique leur choix en fonction du profil de lecteur.
- $\bullet$  Effectuer le sondage en ligne pour que chaque élève découvre son profil de lecteur<sup>1</sup>.
- Planifier les visites suivantes à la bibliothèque en demandant aux élèves de chercher un livre en fonction de leurs goûts et intérêts.
- Prolongements possibles :
	- o Créer des cercles de lecture en fonction des profils de lecteurs.
	- o À partir de son profil de lecteur, identifier et présenter ses coups de cœur sous forme de gala (Et les nominés sont…)

l <sup>1</sup> [http://portailjeunes.banq.qc.ca/p/village\\_suggestions/cap\\_lecture/](http://portailjeunes.banq.qc.ca/p/village_suggestions/cap_lecture/)

Document réalisé par Dominique Manseau et Julie Bergeron Commets, 2016

### **Annexe 1 - Définition des profils de lecteurs**

#### **Aventurier**

Lecteur intrépide et audacieux, qui aime l'action, les péripéties, et le danger. Romans d'aventures, policiers, d'espionnage et de suspense.

#### **Humoristique**

Lecteur qui aime rigoler et se moquer. Aime les livres remplis d'humour, d'ironie et de plaisanteries, ou livres de détente.

#### **Imaginaire**

Lecteur inventif et rêveur qui aime les histoires extraordinaires, remplies de magie, de mondes parallèles et de peuples étranges. Romans fantastiques, de fantasy et étranges.

#### **Scientifique**

Lecteur rationnel et curieux, qui aime découvrir et apprendre. Livres documentaires, romans basés sur des faits réels ou tirés d'une idée scientifique, romans de sciencefiction.

#### **Sentimental**

Lecteur sensible et émotif, qui aime les histoires qui parlent de la vie quotidienne, d'amitié et d'amour. Romans réalistes, psychologiques et sentimentaux.

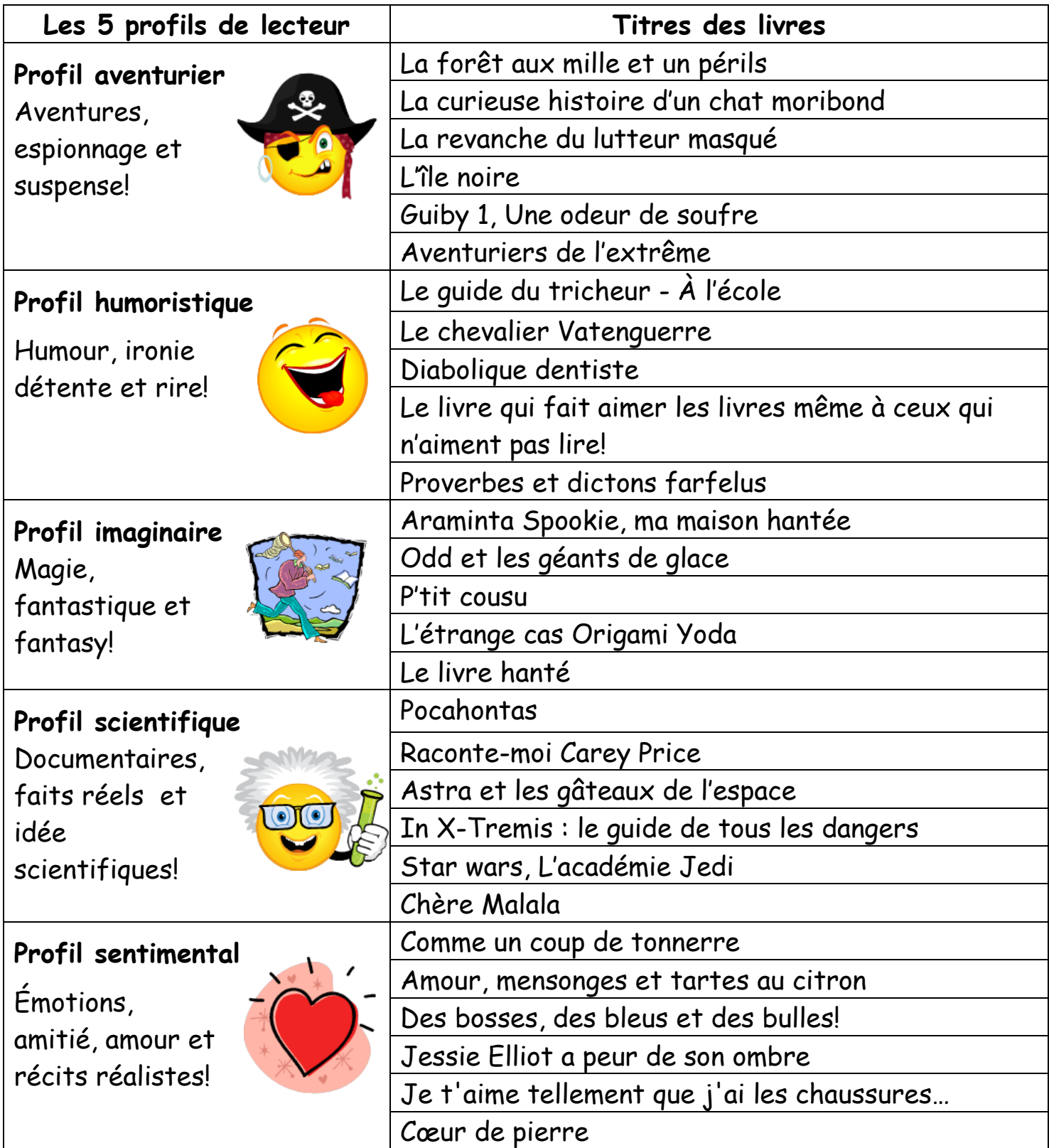

- 1. Accédez à la page d'accueil du site de la commission scolaire des Sommets. <http://www.csdessommets.qc.ca/>
	- a. Notez qu'il est aussi possible de passer par Édu-Groupe, sous la rubrique Ressources.
- 2. Cliquez sur l'icône *Carrefour pédagogique* dans la colonne de droite.
- 3. Cliquez sur l'icône *Regard*, puis sur le lien *[Accès à toutes les écoles primaires de](http://mizar2.csdessommets.qc.ca/regard_sommets/Pages/Front/Accueil/Accueil.aspx)  la [CSS et aux ressources du centre administratif](http://mizar2.csdessommets.qc.ca/regard_sommets/Pages/Front/Accueil/Accueil.aspx)*.
- 4. Recherchez dans la liste l'école où vous vous trouvez, puis cliquez sur son nom.
- 5. Une fenêtre apparait dans laquelle il est possible d'entrer des mots clés pour effectuer une recherche immédiate. Cependant, pour explorer toutes les fonctionnalités de Regard, sélectionnez *Recherche avancée*.
- 6. Inscrivez un ou des mots-clés dans la première boite de recherche. Il est possible de choisir l'index correspondant à la recherche. Par exemple, pour chercher Richard Petit, on choisira l'index *Auteur*.
- 7. Voici quelques notions importantes pour la recherche dans un catalogue de bibliothèque :
	- a. Si on place des mots-clés dans plus d'une boite de recherche, il est important de bien choisir l'opérateur (et/ou). Au besoin, se référer au tableau ci-dessous.
	- b. Dans un catalogue de bibliothèque, tous les sujets sont inscrits au pluriel. Si on cherche un sujet, par exemple « monstre », vous aurez plus de résultats en recherchant « monstres ».
	- c. Faites attention aux fautes; s'il y a une faute dans le mot, le moteur de recherche ne trouvera rien… ce n'est pas comme Google!
- 8. Une fois qu'on a trouvé le livre recherché, voici les éléments importants à considérer :
	- a. La disponibilité du document : le statut indique si le document est disponible ou s'il est prêté.
	- b. Prendre en note la cote maison ou la cote Dewey, selon le système en place à la bibliothèque de votre école. Celle-ci vous indiquera où trouver le livre sur les rayons.

| Opérateurs logiques | <b>Rôles</b>                                                                                                    |
|---------------------|----------------------------------------------------------------------------------------------------|
| ET                  | Recherche uniquement les titres qui possèdent les deux mots à la fois.                                                                                                    |
| OU                  | Recherche uniquement les titres qui contiennent au moins un des mots<br>demandés                                                                                                    |
| Troncature (*)      | L'astérisque remplace toute une partie d'un mot. Il est très utile :<br>• En cas de doute sur l'orthographe d'un mot compliqué.<br>•Pour trouver tous les mots qui ont une partie en commun.<br>Par exemple, cheva* trouveras les titres contenant chevaux et cheval. |

**Annexe 4 – Mots-clés par profil**

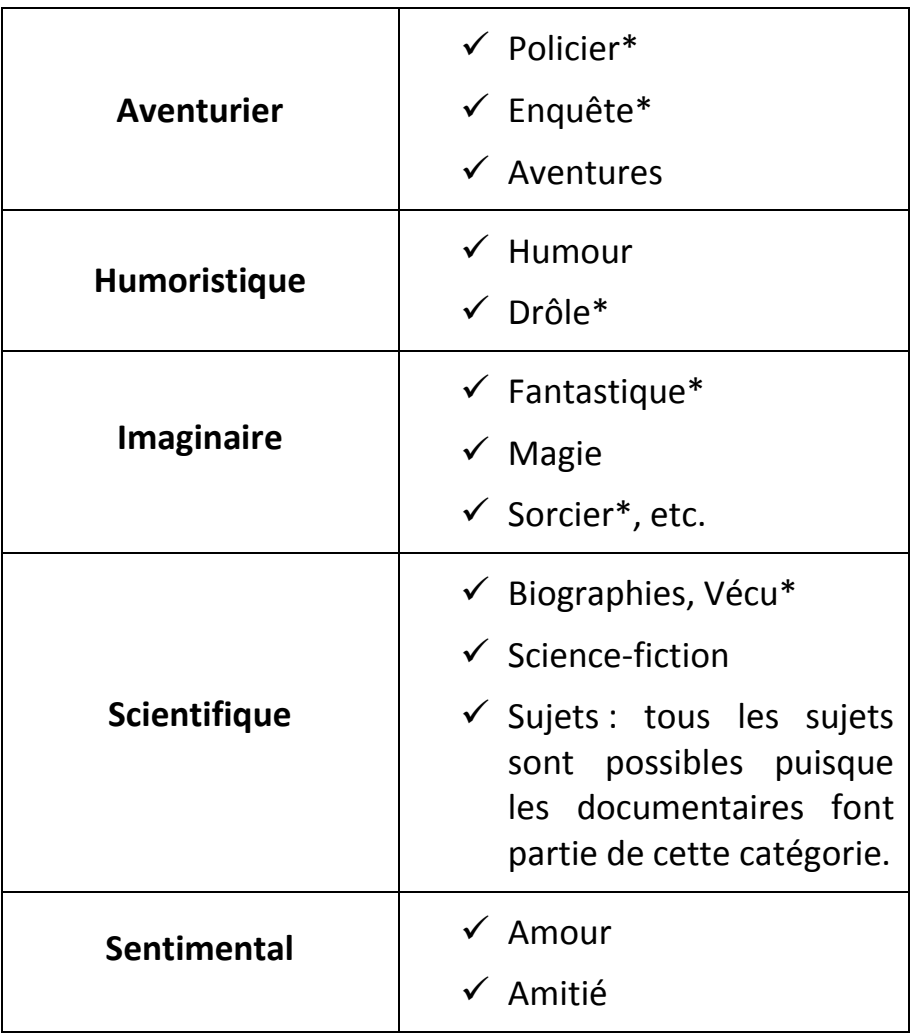